# Einstellungen Laufende Nummern: Unterschied zwischen den Versionen

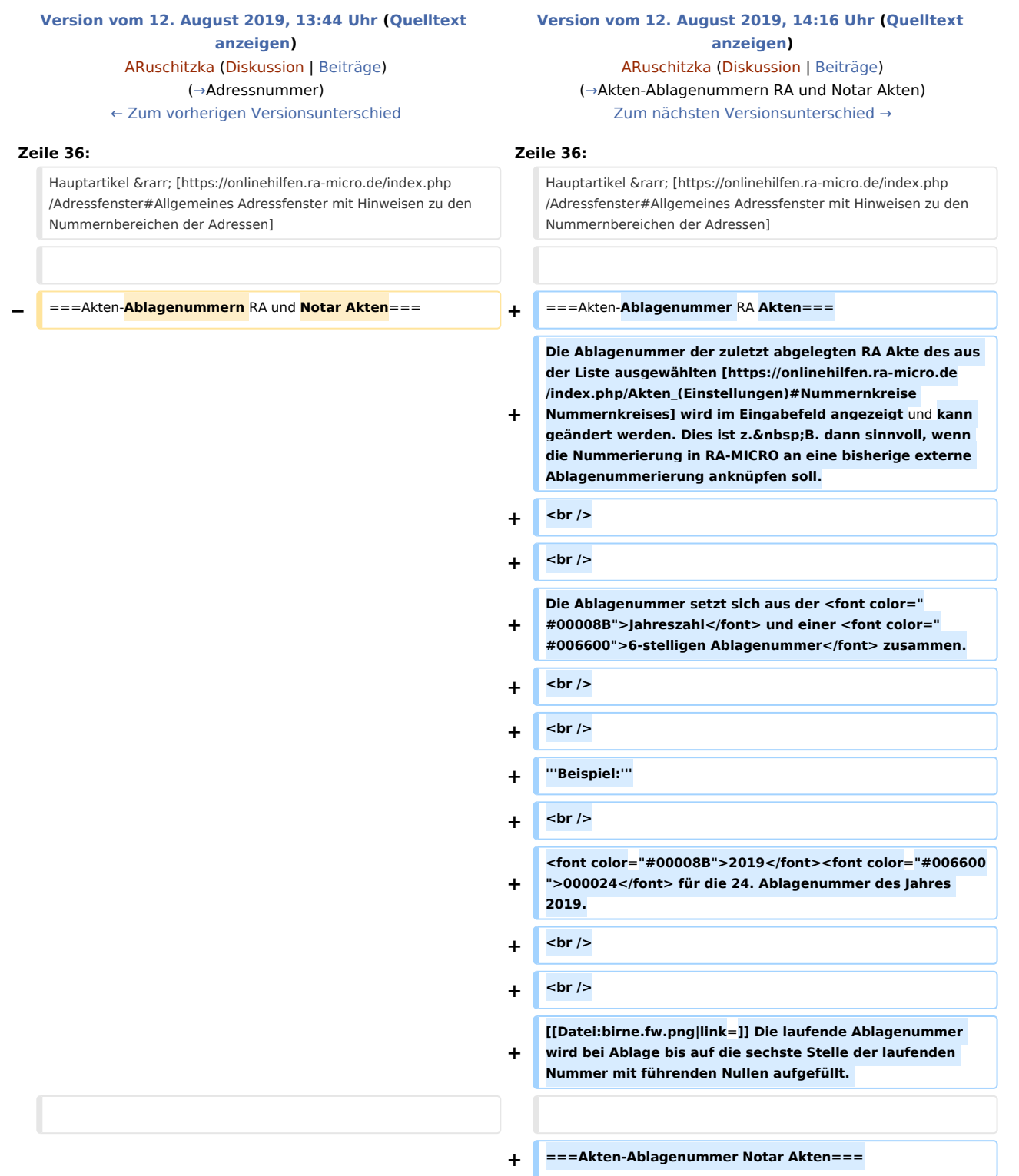

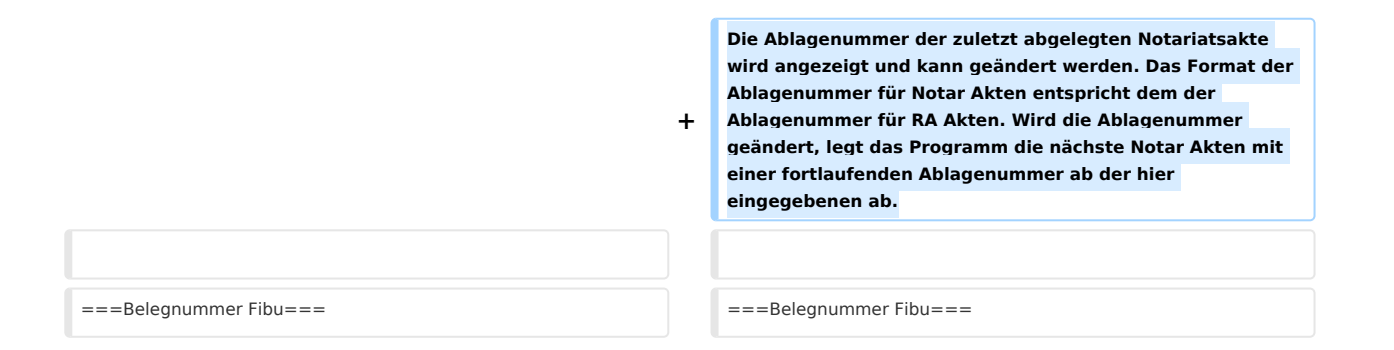

# Version vom 12. August 2019, 14:16 Uhr

[Hauptseite](https://onlinehilfen.ra-micro.de/index.php/Hauptseite) > [Kanzlei](https://onlinehilfen.ra-micro.de/index.php?title=Kategorie:Kanzlei&action=edit&redlink=1) > [Allgemeine Einstellungen](https://onlinehilfen.ra-micro.de/index.php/Allgemeine_Einstellungen) > [Einstellungen Laufende Nummern](https://onlinehilfen.ra-micro.de)

### **Inhaltsverzeichnis**

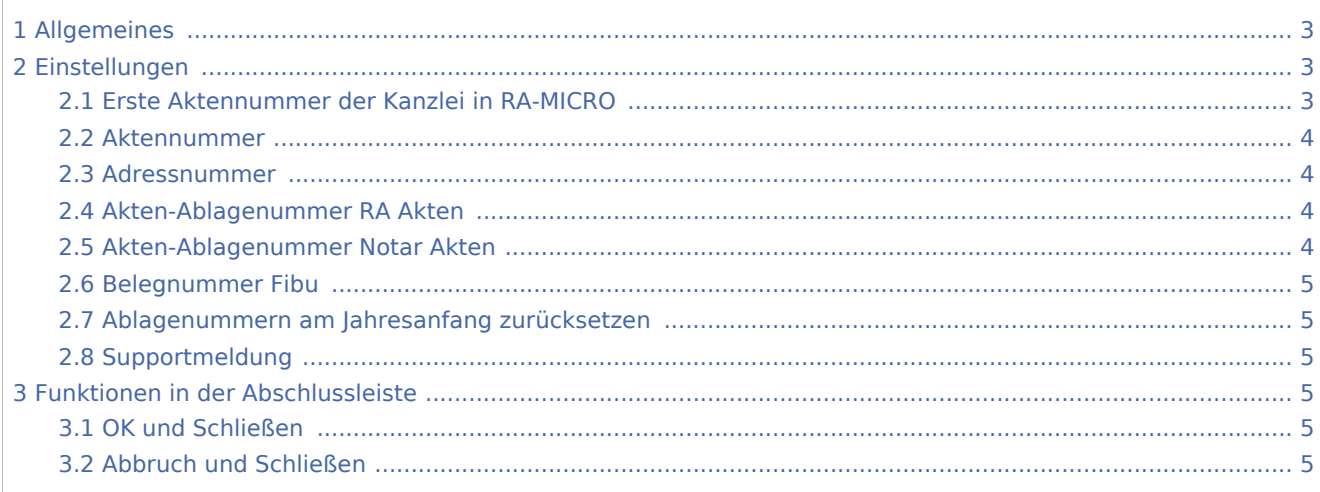

# <span id="page-2-0"></span>Allgemeines

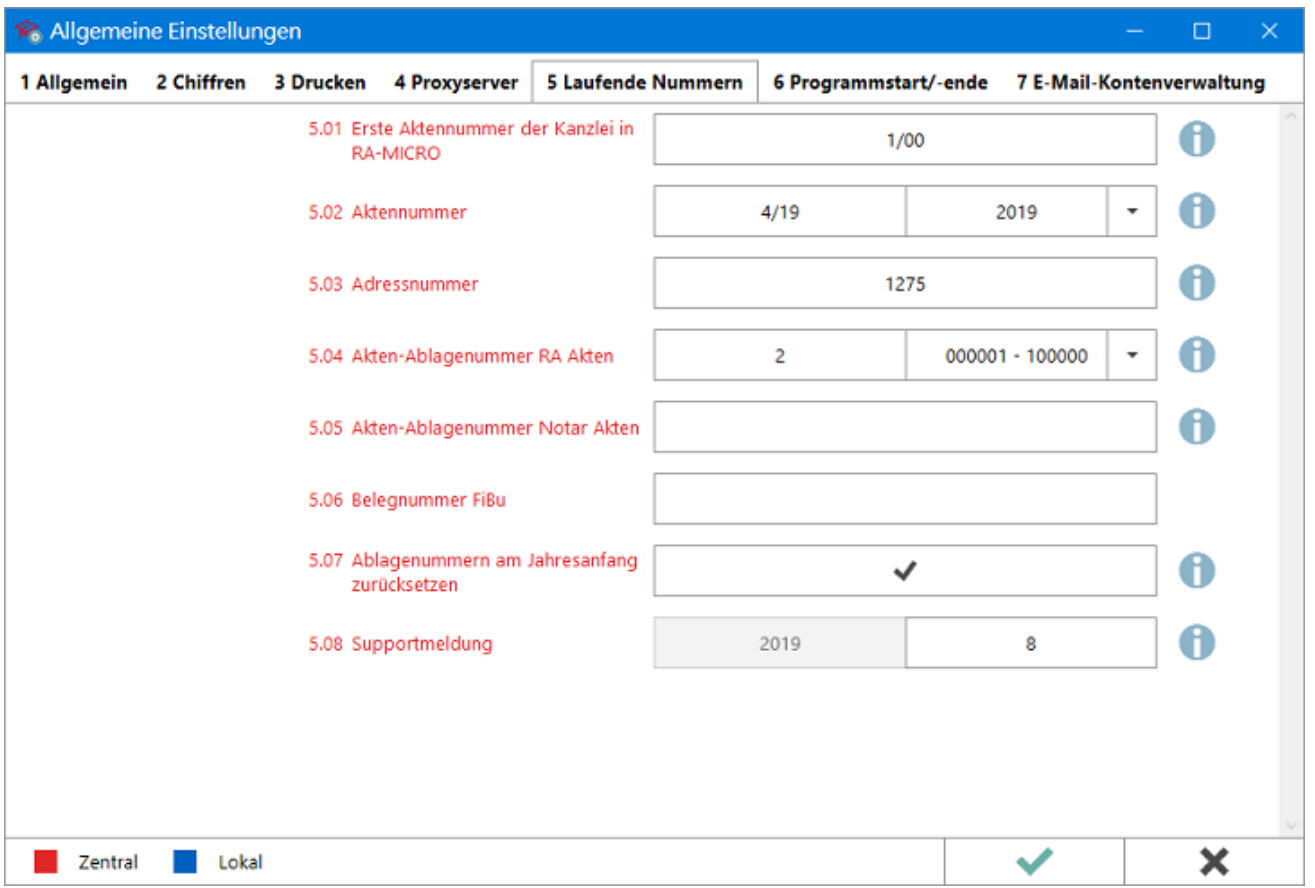

# <span id="page-2-1"></span>Einstellungen

# <span id="page-2-2"></span>Erste Aktennummer der Kanzlei in RA-MICRO

Mit dieser Einstellung wird festgelegt, ab welcher Aktennummer Auswertungen z. B. in der [Mandantssaldenliste](https://onlinehilfen.ra-micro.de/index.php/Mandatssaldenliste) oder [Wiedervorlageliste](https://onlinehilfen.ra-micro.de/index.php/Wiedervorlagenliste) erfolgen können. Die Eingabe erfolgt im Format *Aktennummer /2-stelliger Jahrgang* (bspw. 537/12). So ist es z. B. ohne zusätzliche Aktennummern-Eingabe möglich, Auswertungen auf bestimmte Aufbewahrungsfristen (z. B. 10 Jahre) zu beschränken.

Die kleinste Aktennummer, ab welcher Auswertungen im Programm möglich sind, ist 1/70.

### <span id="page-3-1"></span>Aktennummer

Hier wird die zuletzt vergebene Aktennummer für den ausgewählten Jahrgang angezeigt bzw. kann sie hier geändert werden. Die höchste Aktennummer, die innerhalb eines Jahrgangs vergeben werden kann, ist: *99999/2-stelliger Jahrgang* (z. B. 99999/19). Die automatische Aktennummern-Vergabe bei [Aktenanlage](https://onlinehilfen.ra-micro.de/index.php/Rechtsanwaltsakte_anlegen) zählt die laufende Aktennummer hiernach bei der nächsten freien Nummer fortlaufend hoch. Dies ermöglicht die Rückstellung der Aktennummer, sofern bspw. bei [Aktenanlage,](https://onlinehilfen.ra-micro.de/index.php/Rechtsanwaltsakte_anlegen) wegen fehlerhafter manueller Aktennummern-Vergabe durch Vertippen, eine größere Lücke in der fortlaufenden Akten-Nummerierung entstanden ist.

### <span id="page-3-0"></span>Adressnummer

Die zuletzt vergebene Adressnummer wird angezeigt und kann geändert werden. Ab der hier eingetragenen Nummer wird bei Adressanlage bspw. im [Adressfenster](https://onlinehilfen.ra-micro.de/index.php/Adressfenster) weiter fortlaufend nummeriert.

Die laufende Adressnummer herunterzusetzen bewirkt, dass im jeweiligen Nummernbereich eine oberhalb der hier eingetragenen Adressnummer frei gewordene Nummer als nächste Adressnummer vergeben wird. Bereits mit einer Adresse belegte Nummern werden nicht übersprungen und nicht überschrieben.

Standardmäßig ist die erste freie Adressnummer 1000. Adressnummer 1 ist der Kanzleiadresse vorbehalten.

Hauptartikel → [Adressfenster mit Hinweisen zu den Nummernbereichen der Adressen](https://onlinehilfen.ra-micro.de/index.php/Adressfenster#Allgemeines)

## <span id="page-3-2"></span>Akten-Ablagenummer RA Akten

Die Ablagenummer der zuletzt abgelegten RA Akte des aus der Liste ausgewählten [Nummernkreises](https://onlinehilfen.ra-micro.de/index.php/Akten_(Einstellungen)#Nummernkreise) wird im Eingabefeld angezeigt und kann geändert werden. Dies ist z. B. dann sinnvoll, wenn die Nummerierung in RA-MICRO an eine bisherige externe Ablagenummerierung anknüpfen soll.

Die Ablagenummer setzt sich aus der Jahreszahl und einer 6-stelligen Ablagenummer zusammen.

#### **Beispiel:**

2019000024 für die 24. Ablagenummer des Jahres 2019.

Die laufende Ablagenummer wird bei Ablage bis auf die sechste Stelle der laufenden Nummer mit führenden Nullen aufgefüllt.

### <span id="page-3-3"></span>Akten-Ablagenummer Notar Akten

Die Ablagenummer der zuletzt abgelegten Notariatsakte wird angezeigt und kann geändert werden. Das Format der Ablagenummer für Notar Akten entspricht dem der Ablagenummer für RA Akten. Wird die Ablagenummer geändert, legt das Programm die nächste Notar Akten mit einer fortlaufenden Ablagenummer ab der hier eingegebenen ab.

# <span id="page-4-0"></span>Belegnummer Fibu

# <span id="page-4-1"></span>Ablagenummern am Jahresanfang zurücksetzen

## <span id="page-4-2"></span>Supportmeldung

# <span id="page-4-3"></span>Funktionen in der Abschlussleiste

### <span id="page-4-4"></span>OK und Schließen

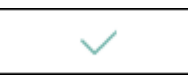

Die geänderten Einstellungen werden gespeichert und das Fenster wird geschlossen.

### <span id="page-4-5"></span>Abbruch und Schließen

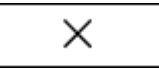

Die Einstellungen werden ohne Speicherung der Änderungen geschlossen.